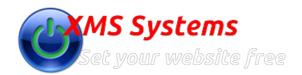

# **POS Sales Summaries**

By: Fred Mac Donald Friday, 22nd April 2016 You can use any or all of the filters to generate your report.

## Matrix

Gives you the option to group the report by

- Date & Time
- Day Name
- Month Name
- Week Number

# • SKU

Filter by Full or partial SKU number

#### From Date

Select the first date that sales needs to be included into the report

#### To Date

Select the last date that sales needs to be included into the report

## Location

Select the POS Locations that needs to be included into the report

## Refunds

If you want to see the total refunds instead if the actual sales, tick the "Refunds" box.

## • Filter

Click the blue "Filter" button to generate your report.

# As an example

Lets see how many Vases (SKU: 390411) has been sold since we started out POS Sales on what days

- Matrix = Date and Time
- **SKU** = 390411
- From Date = 2001-01-01 or any date before you opened your shop
- To date = The last date you traded
- Location = All (To report for all POS Locations)
- Refunds = We don't want to see the refunds, so we leave the box unticked
- ?Click "Filter"